# Using Blackboard Collaborate

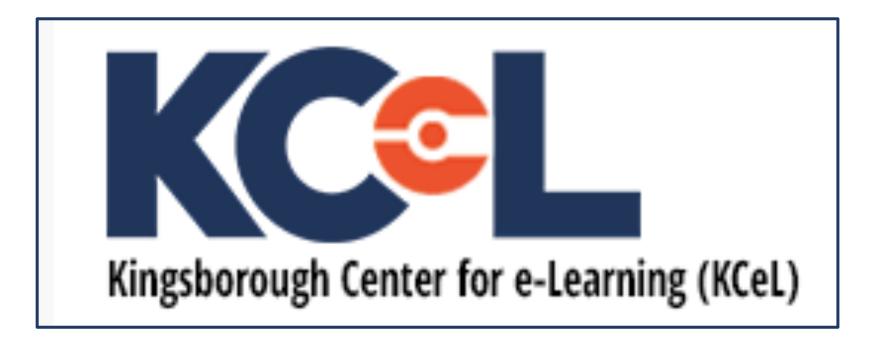

#### Creating a Session

| Your BE<br>course                                                                                           |                                                                                | e<br>gement             | Course<br>tools |   | Blackboard<br>Collaborate                                      | Ultra                |
|----------------------------------------------------------------------------------------------------|--------------------------------------------------------------------------------|-------------------------|-----------------|---|----------------------------------------------------------------|----------------------|
| KCC01 KCEL Support for Teachin                                                                              | ng with Blackboard Dev 🔗 Blackboard Collaborate Ultra                          | 💽 Edit Mode is: ON      |                 | × | New Session                                                    |                      |
| <ul> <li>♥ 1, ♥ 1)</li> <li>♥ KCC01 KCEL Support for ↑</li> <li>Teaching with<br/>Blackboard Dev</li> </ul> | Blackboard Collaborate Ultra                                                   |                         |                 |   | Event Details                                                  | ^                    |
| Course Home 🛛 🕤<br>Start Here 🕄 🕄                                                                           |                                                                                |                         |                 |   | Start                                                          |                      |
| Course Content 🔳 📀                                                                                          | Course Room<br>Unlocked (available)                                            | Blackboard o            |                 |   | 3/10/20 📰 8:                                                   | 12 PM 🕘              |
| Announcements<br>Resources                                                                                  | Create Session                                                                 | Collaboratessions - Q   |                 |   | End                                                            |                      |
| Discussions S<br>Blackboard Collaborate S<br>Ultra                                                          | test<br>3/10/20, 8:05 PM – 3/10/20, 9:05 PM (in progress)                      | <b>Ultra</b> $_{\odot}$ |                 |   |                                                                | 12 PM                |
| Course Tools                                                                                                | Using BB collaborate<br>3/11/20, 7:00 AM – 3/11/20, 8:00 AM (not yet started)  |                         |                 |   | <ul><li>No end (open session)</li><li>Repeat session</li></ul> |                      |
| Kingsborough Yuja 💿                                                                                         | Using BB collaborate<br>3/11/20, 12:40 PM – 3/11/20, 1:40 PM (not vet started) | ÷                       |                 |   | Early Entry                                                    |                      |
|                                                                                                    |                                                                                |                         |                 |   | 15 min before start time                                       | •                    |
|                                                                                                    |                                                                                |                         |                 |   | Provide a description                                          |                      |
|                                                                                                    |                                                                                |                         |                 |   | Please type a session name bef<br>Cancel                       | fore saving.<br>Save |

## Joining Session

#### List of sessions created

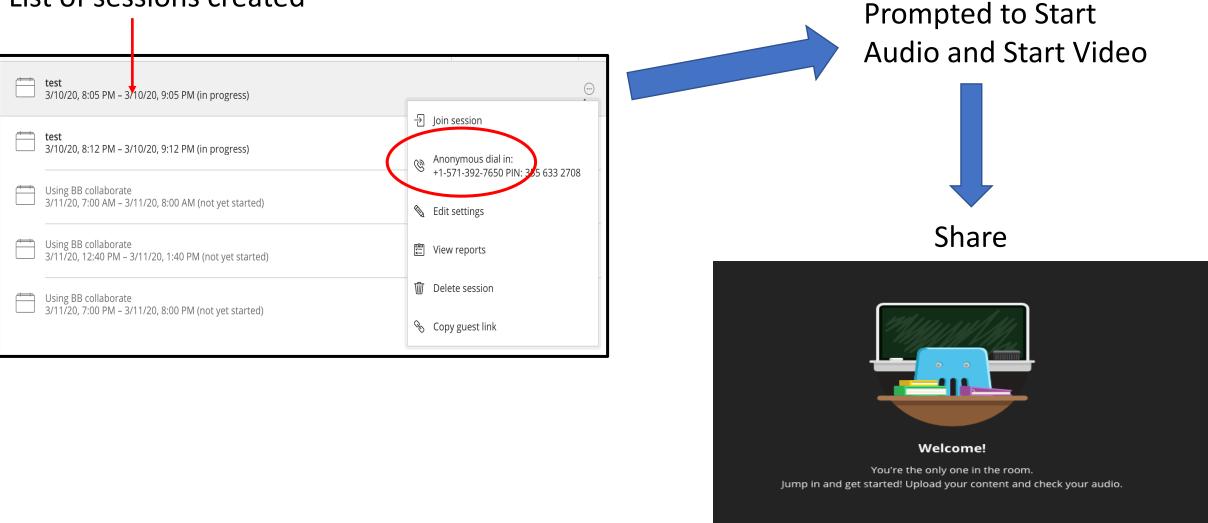

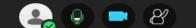

### Starting the Session Recording

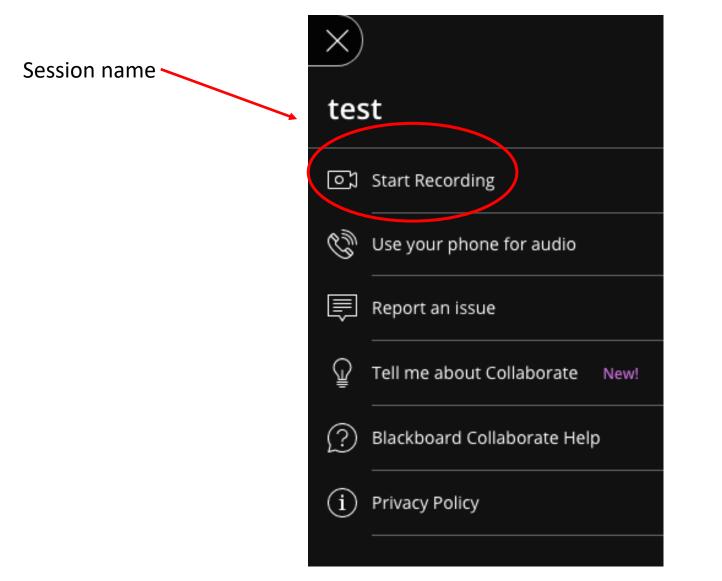

### Menu of Four Features

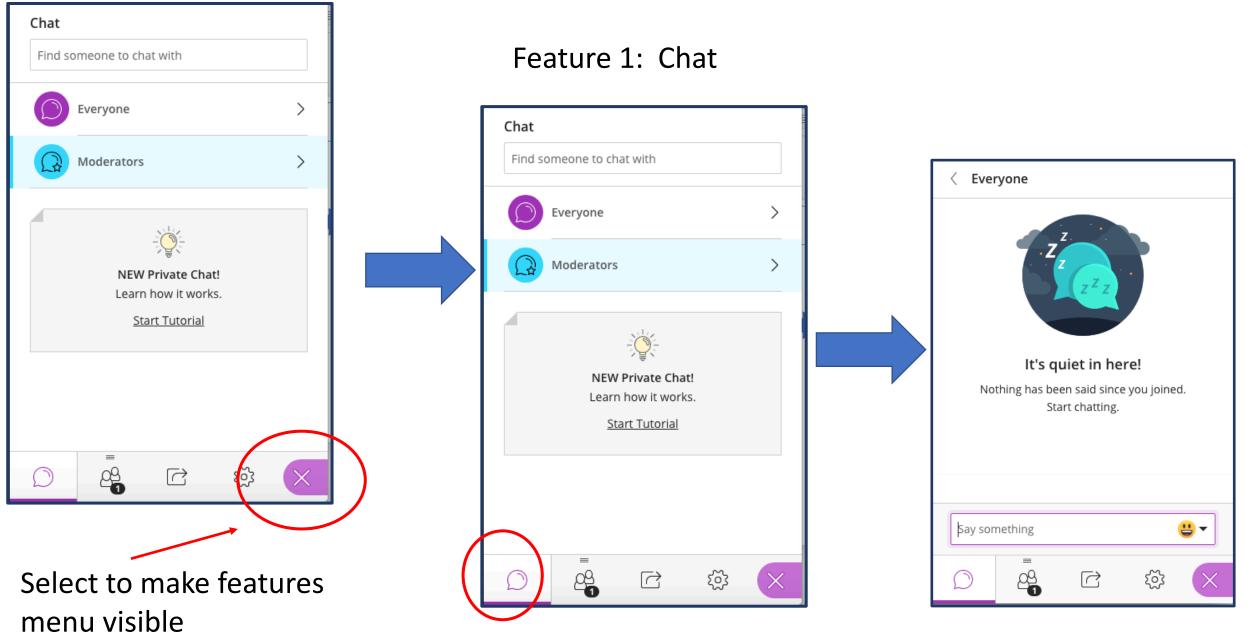

#### Feature 2 : Attendees Chat 1 Attendee $\odot$ Find someone to chat with Moderator (1) 🖉 💄 🛛 Loretta Brancaccio Taras Everyone Moderators 5 **NEW Private Chat!** 1 Attendee Learn how it works. Start Tutorial Find attendee Mode <∎ Detach panel Ŷ Share Content Mute all $\equiv$ ٤<u>ک</u> 4 $\bigcirc$ $\square$ $\times$ 3

(...)

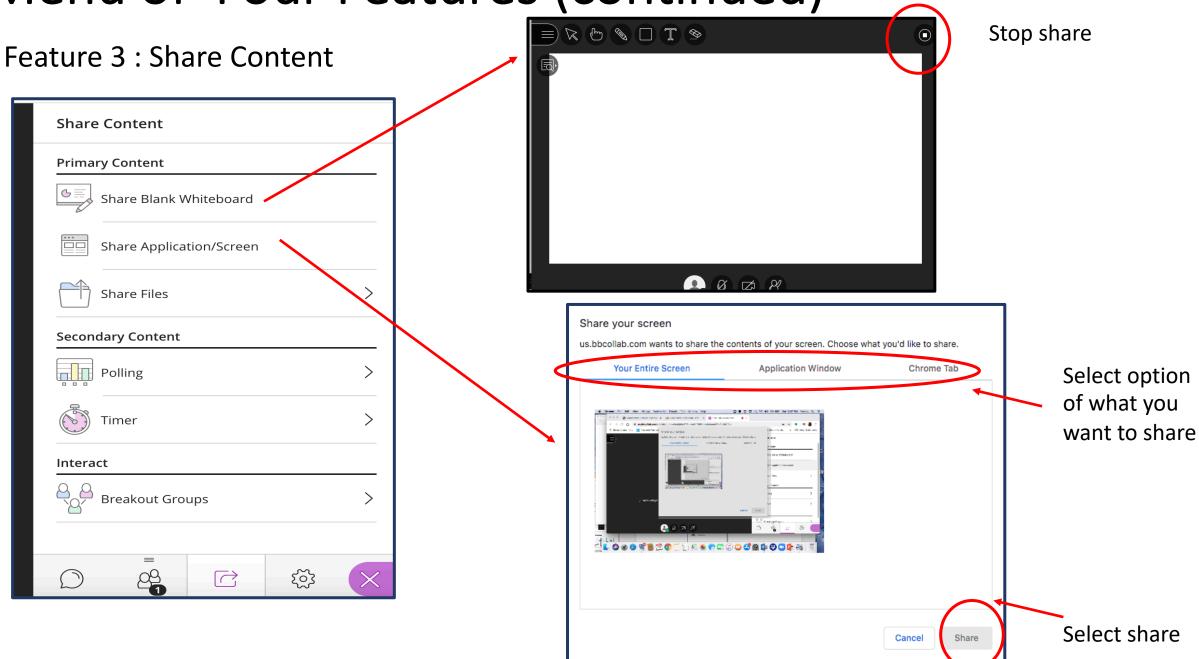

#### Feature 3 : Share Content

|                          |   | < Share Files                                                    |
|--------------------------|---|------------------------------------------------------------------|
| Share Content            | _ | < Share Files                                                    |
| Primary Content          |   |                                                                  |
| Share Blank Whiteboard   |   | $\oplus$ Add Files                                               |
| Share Application/Screen |   | Drag image, PowerPoint, or PDF files. Or select to choose files. |
| Share Files              |   | i                                                                |
| Secondary Content        |   |                                                                  |
| Polling >                |   |                                                                  |
| Timer >                  |   |                                                                  |
| Interact                 |   |                                                                  |
| Breakout Groups >        |   |                                                                  |
| =                        |   |                                                                  |
|                          |   | Share Now                                                        |
|                          |   |                                                                  |

#### Feature 3 : Share Content

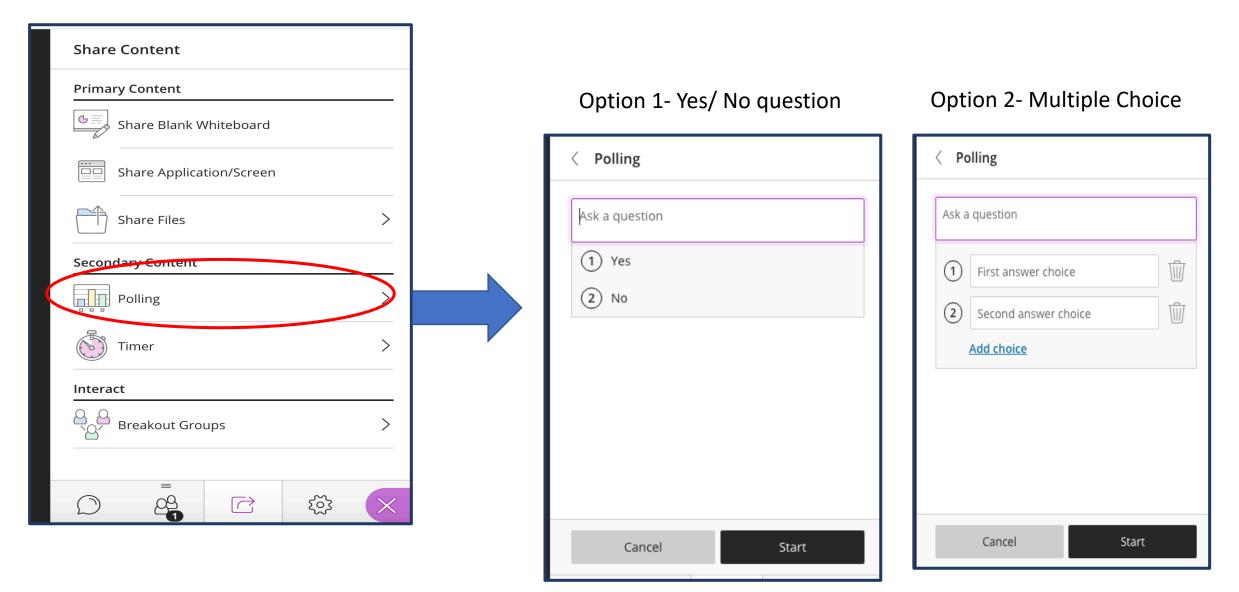

#### Feature 4 : Settings

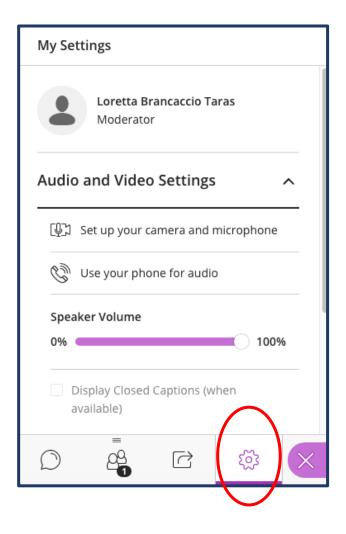

#### Accessing Recordings

| Home              |     | ≡   |                                                                    | Sessions |         |                         | Ø |
|-------------------|-----|-----|--------------------------------------------------------------------|----------|---------|-------------------------|---|
| re<br>ons         | •   |     | C <b>ourse Room</b><br>Jnlocked (available)                        |          |         |                         |   |
| CES and FAQs      | • - | Cre | te Session                                                         | Fi       | lter by | All Upcoming Sessions 🔻 | Q |
| Topics<br>cements | •   |     | r <b>est</b><br>3/14/20, 12:30 PM – 3/14/20, 1:30 PM (in progress) |          |         |                         |   |
| Tools             | •   |     |                                                                    |          |         |                         |   |
| ard Collaborate   | ۲   |     |                                                                    |          |         |                         |   |
| rough Yuja        | 0   |     |                                                                    |          |         |                         |   |

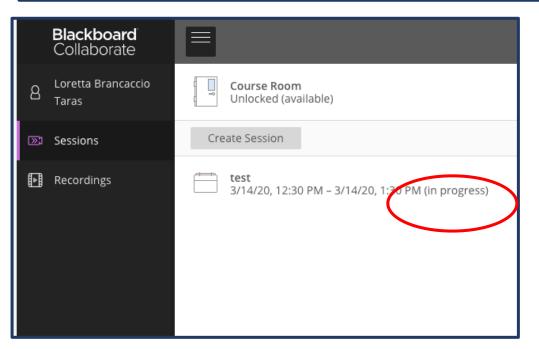

### Accessing Recordings (continued)

#### Your list of recording

| E Recordings                                                      |                   |                     | Ŷ |
|-------------------------------------------------------------------|-------------------|---------------------|---|
|                                                                   | Filter by         | Recent Recordings 🔻 | Q |
| Session name / Recording name                                     | Date              | Duration            |   |
| <u>Using BB collaborate / recording_1</u>                         | 3/11/20, 7:46 PM  | 00:00:07            | • |
| <u>Using BB collaborate / recording_1</u>                         | 3/11/20, 12:33 PM | 00:00:26            | • |
| KCC01 KCEL Support for Teaching with Blackboard Dev / recording_1 | 3/11/20, 12:25 PM | 00:00:05            | • |
| Using BB collaborate / recording_4                                | 3/11/20, 7:54 AM  | 00:00:38            | • |
| Using BB collaborate / recording 3                                | 3/11/20, 7:25 AM  | 00:00:09            | • |
|                                                                   |                   |                     |   |

#### **Accessing Session Reports**

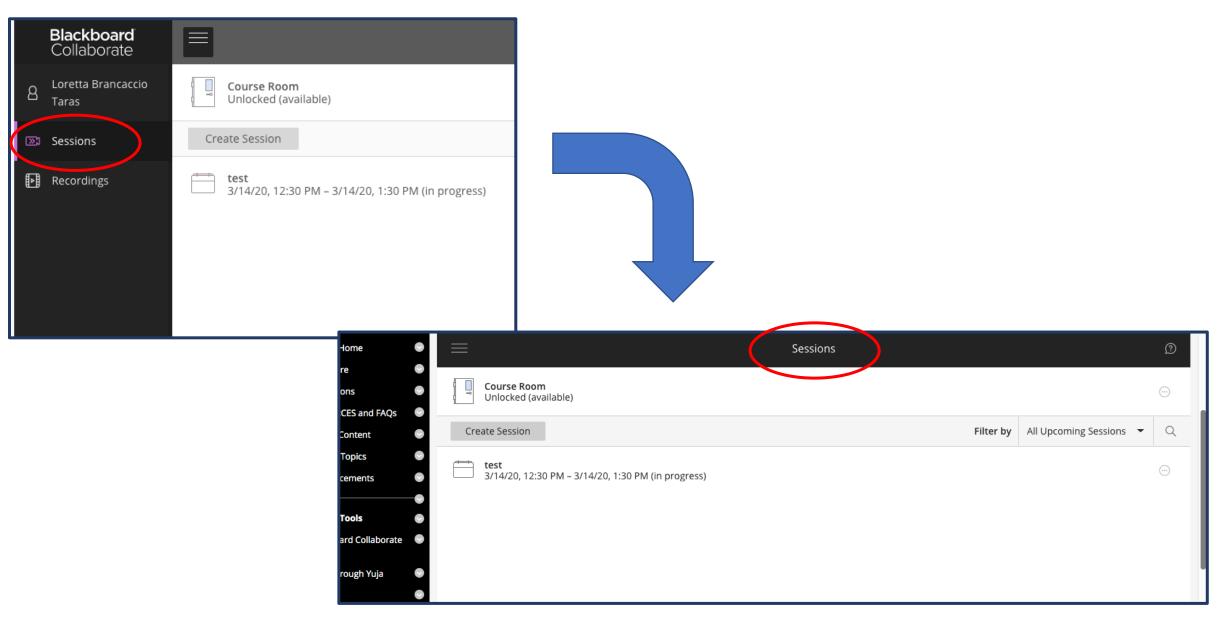

### Accessing Session Reports (continued)

Sort by All Previous Sessions

| Course Room<br>Unlocked (available)             | $\odot$                                                   |                                                                                                    |
|-------------------------------------------------|-----------------------------------------------------------|----------------------------------------------------------------------------------------------------|
| Create Session                                  | Filter by     All Previous Sessions <ul> <li>Q</li> </ul> |                                                                                                    |
| test<br>Ended: 3/10/20, 2:44 PM                 |                                                           |                                                                                                    |
| test<br>Ended: 3/10/20, 9:05 PM                 | $\odot$                                                   |                                                                                                    |
| test<br>Ended: 3/10/20, 9:12 PM                 | $\odot$                                                   | $\overline{\begin{array}{c} \hline \hline \hline \hline \hline \hline \hline \hline \hline \hline \hline \hline \hline \hline \hline \hline \hline \hline \hline$ |
| Using BB collaborate<br>Ended: 3/11/20, 8:20 AM |                                                           | ← Join session<br>Anonymous dial in:<br>+1-571-392-7650 PIN: 106 294 1472                                                                                         |
| Using BB collaborate<br>Ended: 3/11/20, 2:00 PM |                                                           | <ul><li>Edit settings</li><li>管 View reports</li></ul>                                                                                                    |
|                                                 | $\leftarrow$ 1 2 $\rightarrow$                            | III Delete session                                                                                                    |

Copy guest link

#### Accessing Session Reports (continued)

| ×                | Reports          | : Using BB collaborate |          |                         |
|------------------|------------------|------------------------|----------|-------------------------|
|                  |                  |                        |          | Filter by All Reports 🔻 |
| Start time       | End time         | Attendees              | Duration | Attendance              |
| 3/11/20, 8:19 AM | 3/11/20, 8:25 AM | 1                      | 00:05:41 | <u>View report</u>      |
| 3/11/20, 6:45 AM | 3/11/20, 8:01 AM | 18                     | 01:15:02 | <u>View report</u>      |
|                  |                  |                        |          |                         |

| ×                                                           |   | < Usin       | g BB collabor | ate Report       |               |               |               |       |    |                       |
|-------------------------------------------------------------|---|--------------|---------------|------------------|---------------|---------------|---------------|-------|----|-----------------------|
| Wednesday, March 11, 2020<br>6:45 AM — 8:01 AM<br>Attendees | - | Name         | Role          | Attendee<br>Type | First<br>join | Last<br>leave | Total<br>time | Joins | )  |                       |
| 18<br>Average time in session<br>00:19:37                   |   |              | Moderator     | Integration      | 6:46<br>AM    | 7:55<br>AM    | 01:09:48      | 1     |    | Number of             |
| Tools  Export Report Printable                              |   |              | Moderator     | Integration      | 6:52<br>AM    | 7:33<br>AM    | 00:40:24      | 1     |    | joins<br>Indicates    |
| Export to CSV                                               |   |              | Moderator     | Integration      | 6:52<br>AM    | 7:33<br>AM    | 00:40:18      | 2     | := | possible<br>technical |
| Support Session ID id:e6625ebb1cee492f81db80ea              | Ð |              | Moderator     | Integration      | 6:53<br>AM    | 7:33<br>AM    | 00:39:25      | 1     |    | issues                |
|                                                             |   |              | Moderator     | Integration      | 6:55<br>AM    | 7:32<br>AM    | 00:34:49      | 3     | := |                       |
|                                                             |   | $\leftarrow$ | - 1 2 .       | $\rightarrow$    | 7:01          | 7:30          | 00-20-24      | 4     |    |                       |